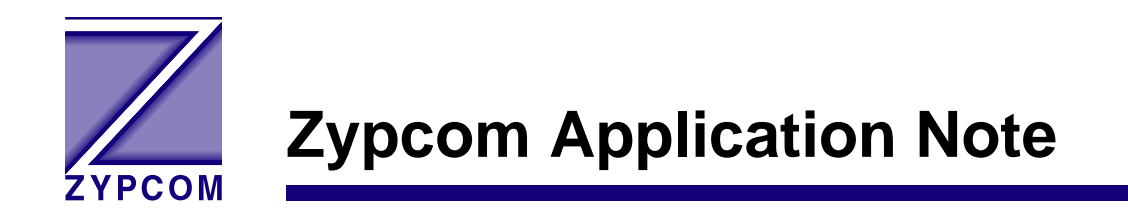

**Product:** SX-Series and RX-Series

**Application:** 11bit 9600bps Asynchronous Leased Line

Set terminal you are using to option these modems to 9600bps, 8N1. Type AT<cr>, modem responds OK. After the OK message type in the commands below (exactly as specified and do not use the back space arrow on typing mistakes, start over again).

## **Computer - modem at local side (also answer side):**

AT&C1&D2&S1&Q4%B3&K0E0Q1%X=9.6N0S37=9S49=64&L2S0=1&W<cr>

Once you press <enter> the modem will not respond with the OK message, but its not suppose too. Turn off the modem power and then turn back on, the modem will begin the handshake tone after five seconds. This tone will go off for a short time every 30-40 sec. until it goes on-line with the remote modem. Connect this modem to the computer via a straight through serial cable and to the leased line.

## **Terminal - modem at remote side (also the originate modem):**

Set terminal you are using to option this modem to 9600bps, 8N1. Type AT<cr>, modem responds OK. Enter the command string below.

AT&C1&D2&S1&Q4%B3&K0E0Q1%X=9.6N0S37=9S49=64&L2S0=0&W<cr>

Once you press <enter> the modem will not respond with the OK message, but its not suppose too. Turn off the modem power and then turn back on. Connect this modem to the Wang terminal or other 11 bit DTE via a straight through serial cable and then to the leased line. When you here the tone from the far end modem you know you telephone line connections are correct and the modem will go on-line with one another. The modems are on-line when the CXR LED is on both modems.

Set your Wang terminal or other 11 bit DTE on the remote side and the computer on the local side to 9600, 11 bit.